# Corel®<br>Painter®<sup>20</sup>

# **Corel® Painter® Installation Guide**

ïZ

The Corel® Painter® Installation Guide documents installation options to help system administrators carry out an unattended (or *silent*) installation on Windows and specify custom settings, such as installation folder, serial number, and more.

Corel Painter 2018 supports **Setup.exe** command lines. Each sample command line provides an example of **Setup.exe** command lines, which should meet your installation requirements.

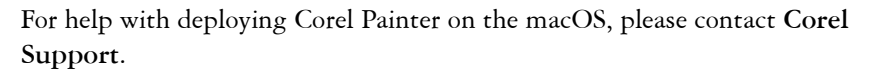

# **Preparing for the installation**

In preparation for the installation, you need to verify the version of .NET Framework you have installed.

### *Verifying the .NET Framework version*

You must have .NET Framework 4.6 or later installed before you can install Corel Painter 2018. If you're installing from a CD, .NET Framework 4.6 is included in the installation package. If you're using electronic software distribution (ESD), you must ensure that you have .NET Framework 4.6 or later installed. If you don't, you can download .NET Framework from **<http://www.microsoft.com/download>**.

# **Running the full installer**

You can run the full installer (**Setup.exe**) to install Corel Painter 2018 with the user interface (UI) visible for an attended installation, or without any UI for a silent installation.

To ensure that Corel Painter 2018 functions properly, always restart your computer after installing, repairing, or updating the product.

# **Performing a silent installation**

The **/q** switch can be used to perform "silent installations" and restrict the amount of the user interface (UI) that appears during installation.

### *Parameters*

You can specify one of the following parameters for the **/q** switch. The default parameter for **/q** is **n**.

### **Parameter Effect**

**n** No UI whatsoever. Errors are logged in a file that you can control by using **/l**. This is the default parameter.

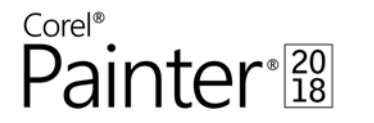

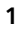

### **Parameter Effect**

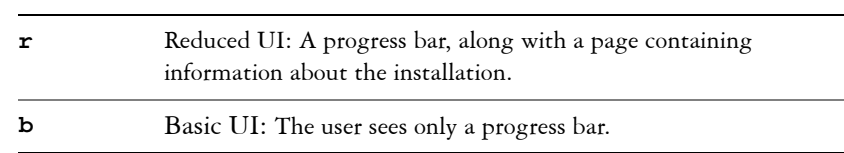

# **Installing with a pre-defined serial number**

To install with a serial number, use the following command:

```
"\\PathTo\Setup.exe" /qn SERIALNUMBER=<valid serial 
number>
```
**SERIALNUMBER** is a property that defines the serial number and uses the syntax xxxxxxx-xxxxxx-xxxxxxx-xxxxxxxx. Public properties, such as **SERIALNUMBER,** are case-sensitive and must be typed in capital letters. For example:

### **SERIALNUMBER=YK93XXX-DY87XXX-V3LNXXX-K3UJXXX**

The serial number specified by **SERIALNUMBER** must be valid. If it isn't, the silent installation will fail. The validation failure is logged by Windows Installer.

# **Installing at a user-defined location**

The default location for installation is the path **Program Files\Corel\Painter 2018**, but you can use the **INSTALLDIR** public

property to install the software at a specific location on the workstations. The value for this property is the desired installation path. If there are spaces in the path, you must enclose the path in quotation marks. Here's the command-line syntax for 64-bit (which also shows a silent installation):

```
"\\PathTo\Setup.exe" /qn SERIALNUMBER=YK93XXX-DY87XXX-
V3LNXXX-K3UJXXX INSTALLDIR="C:\Custom_Install_Path"
```
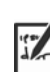

When using the **INSTALLDIR** property in a **msiexec** installation, the path cannot end with a backslash (/).

# **Using logging options**

You can request the creation of logs at a specified location using the **/l** switch with various modifiers. The default parameters for the **/l** switch are **iwearmo**.

You can specify one or more of the following parameters for the  $/1$  switch.

**Parameter Effect**

**i** Logs status messages

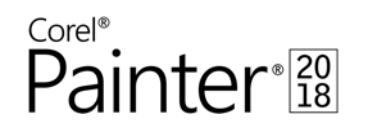

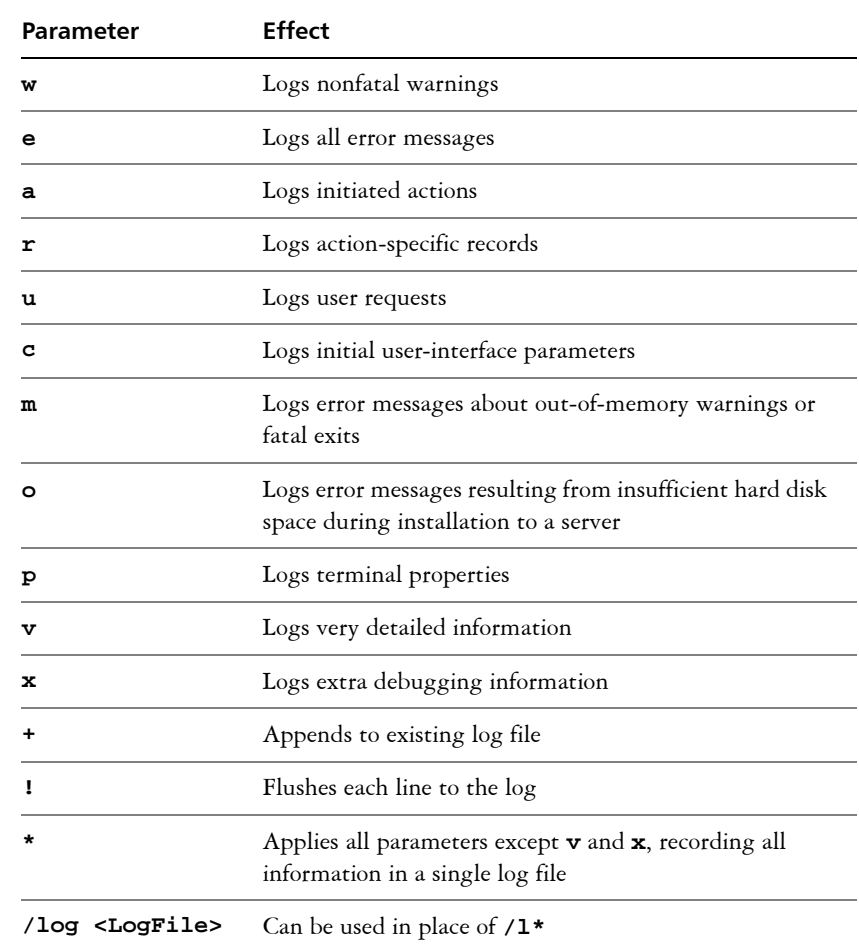

# *Location and filename of log file*

The **/l** switch can take an additional parameter: the location and filename of the log file. Type **/l** followed by a space; followed by an opening quotation mark, the path to the log file, the filename of the log file, and a closing quotation mark. Here's the command-line syntax (where *log\_file* is the location and filename of the log file):

```
"\\PathTo\Setup.exe" SERIALNUMBER=YK93XXX-DY87XXX-
V3LNXXX-K3UJXXX /l "Log_file"
```
If you do not specify a path and filename, the log file is created in the current user's **Temp** folder.

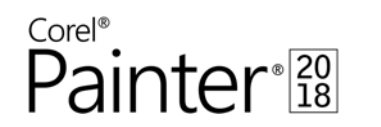

 $\sqrt{2}$ 

### *Syntax*

The following sample command line uses the default parameters of the **/l** switch to log information in the file **C:\Logs\My\_Log.txt** during installation:

```
"\\PathTo\Setup.exe" SERIALNUMBER=YK93XXX-DY87XXX-
V3LNXXX-K3UJXXX /l "C:\Logs\My_Log.txt"
```
### *Using the /qn switch with /l*

You can use the **/qn** and **/1** switches together. The following sample command line uses **/qn** to suppress the user interface during installation and record errors in the specified log file:

```
"\\PathTo\Setup.exe" /qn SERIALNUMBER=YK93XXX-DY87XXX-
V3LNXXX-K3UJXXX
 /l "C:\Logs\My_Log.txt"
```
### *Combining command line elements*

You can combine command line elements, such as properties, switches, and parameters. The following sample command line shows a silent installation from a UNC path (rather than a normal map drive) with a predefined serial number. The command line also shows installation to a custom path and the creation of a log file to a specified folder.

**"\\PathTo\Setup.exe" /qn SERIALNUMBER=YK93XXX-DY87XXX-V3LNXXX-K3UJXXX INSTALLDIR= "C:\Custom\_Install\_Path" /l "C:\Logs\My\_Log.txt"**

# **Repairing the software**

You can use the command-line switch /qn with the properties **REINSTALLMODE** and **REINSTALL** to repair the software. Here's the command-line syntax:

```
Setup.exe /qn REINSTALLMODE=oums REINSTALL=ALL
```
You can specify one or more of the following parameters for the **/f** switch.

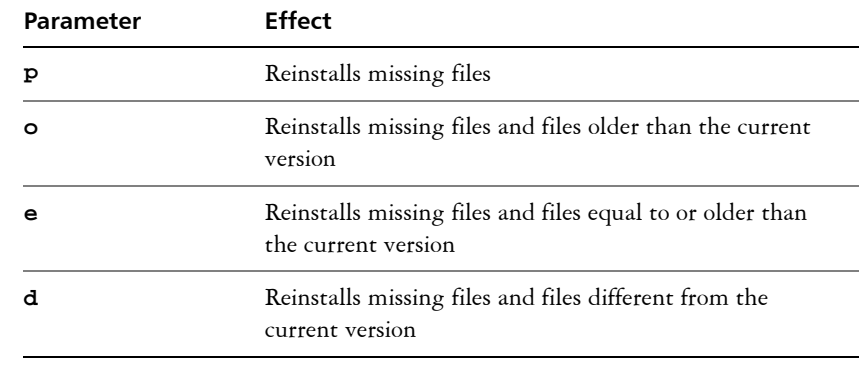

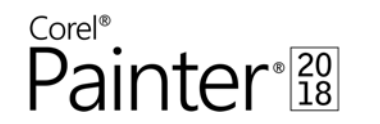

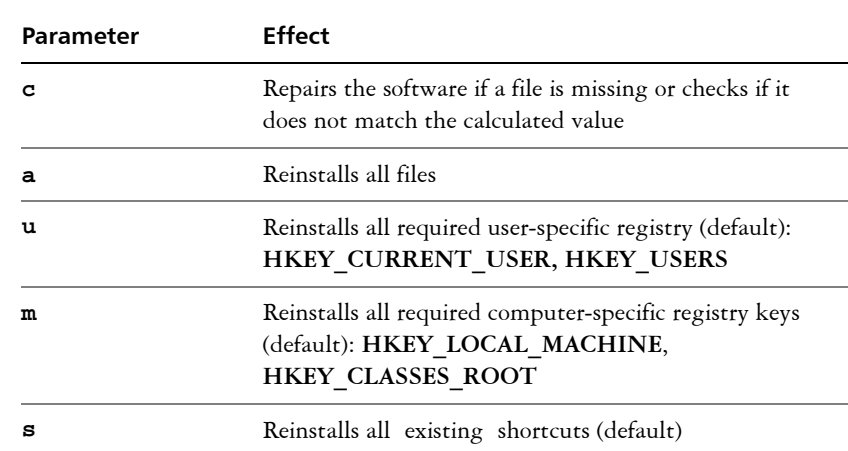

# **Removing the software**

You can use the command-line switch **/x** or **/uninstall** to remove the software.

Using the **/x** or **/uninstall** command line with **Setup.exe** removes the entire product.

Here's the command-line syntax:

**Setup.exe /x**

**or**

**Setup.exe /uninstall**

To remove the software and all user files, use the following command-line syntax:

**Setup.exe /x REMOVEUSERFILES=1**

### *Silent removal*

You can include the /qn switch in your command line if you want to silently remove the software:

**Setup.exe /x /qn**

# **Updating the software**

Corel periodically releases updates for its products. You can install an update silently after extracting its files.

In this guide, **Patch.exe** is a placeholder for the filename of the update. The actual filename varies with each update.

To extract the update files, use the following command-line syntax:

*\\PathTo\Patch.exe* **/extract\_all** 

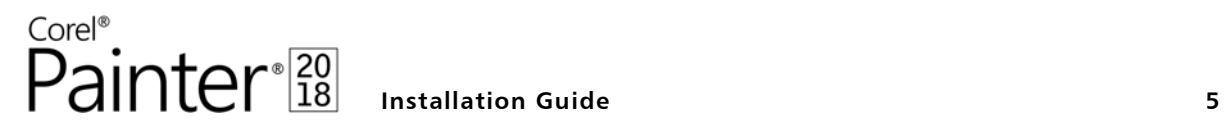

 $\sqrt{2}$ 

To install the update silently, use the following command-line syntax:

```
"\\PathTo\Setup.exe" /qn"
```
# **Accessing additional resources**

For more information, see the following web resources.

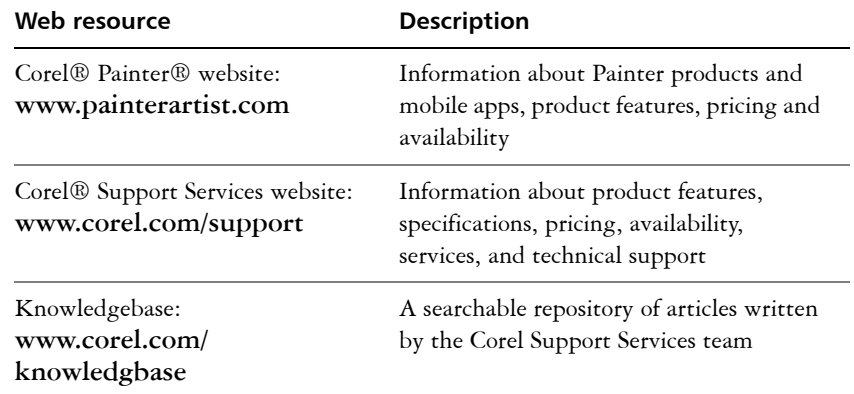

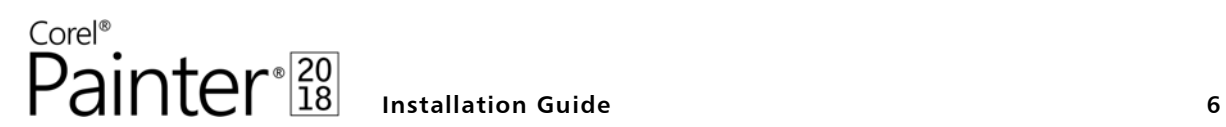

Copyright © 2017 Corel Corporation. All rights reserved.

Corel® Painter® Installation Guide

The contents of this installation guide and the associated Corel Painter software are the property of Corel Corporation and its respective licensors, and are protected by copyright. For more complete copyright information about Corel Painter, please refer to the About Corel Painter section in the Help menu of the software.

Product specifications, pricing, packaging, technical support and information ("specifications") refer to the retail English version only. The specifications for all other versions (including other language versions) may vary.

Information is provided by Corel on an "as is" basis, without any other warranties or conditions, express or implied, including, but not limited to, warranties of merchantable quality, satisfactory quality, merchantability or fitness for a particular purpose, or those arising by law, statute, usage of trade, course of dealing or otherwise. The entire risk as to the results of the information provided or its use is assumed by you. Corel shall have no liability to you or any other person or entity for any indirect, incidental, special, or consequential damages whatsoever, including, but not limited to, loss of revenue or profit, lost or damaged data or other commercial or economic loss, even if Corel has been advised of the possibility of such damages, or they are foreseeable. Corel is also not liable for any claims made by any third party. Corel's maximum aggregate liability to you shall not exceed the costs paid by you to purchase the materials. Some states/countries do not allow exclusions or limitations of liability for consequential or incidental damages, so the above limitations may not apply to you.

Corel, the Corel balloon logo, the Corel logo and balloon logo combination, and Painter are trademarks or registered trademarks of Corel Corporation and/or its subsidiaries in Canada, the U.S., and/or other countries. Other product, font, and company names and logos may be trademarks or registered trademarks of their respective companies. Patents: www.corel.com/patent

102067